# Лекція №3 Виступ до конференції

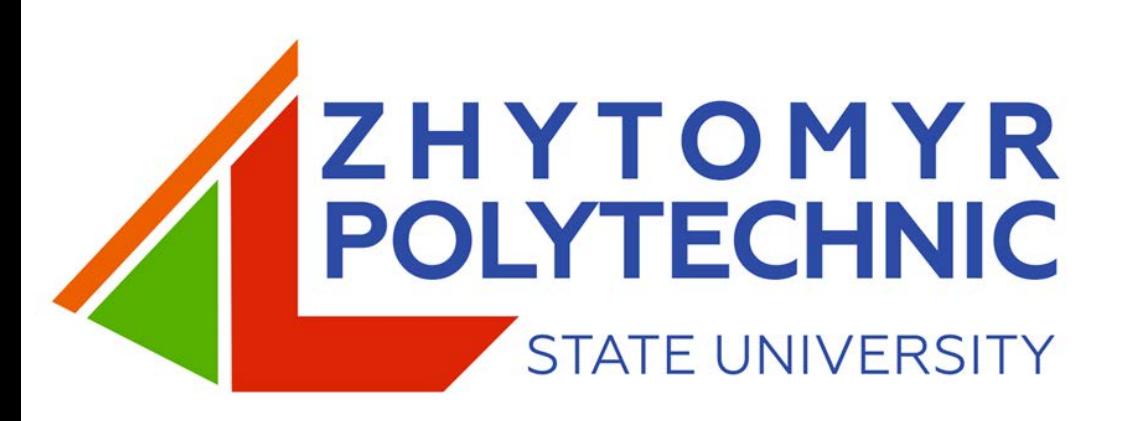

### **Features of distance learning of cloud technologies for the organization educational process in quarantine**

**Tetiana Vakaliuk, Oleg Spirin, Nadiia Lobanchykova, Liudmyla Martseva, Inesa Novitska, and Valerii Kontsedailo**

**Zhytomyr –Kyiv - Netherlands**

### Theoretical background

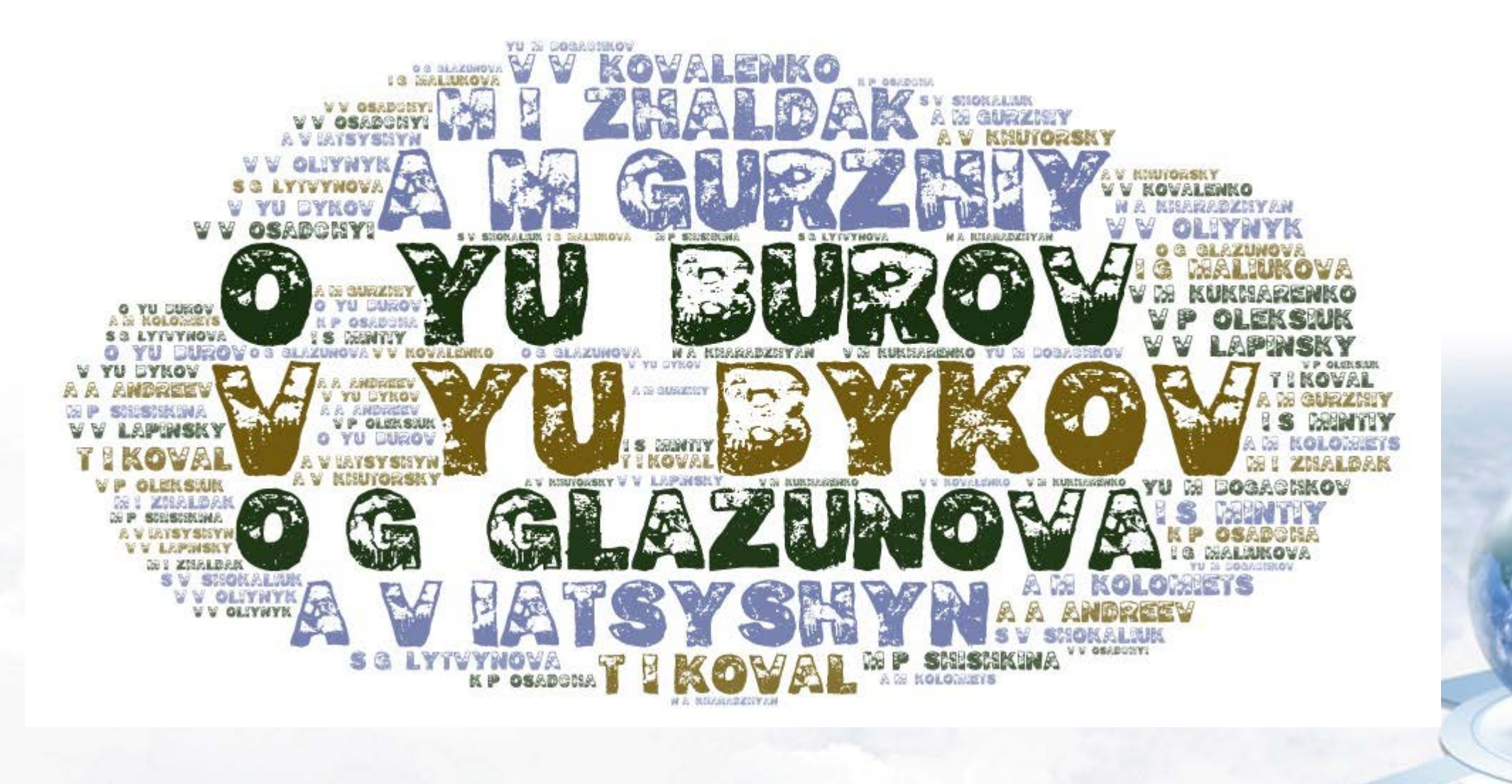

#### During the course, teachers had the opportunity to get acquainted with:

basic concepts, models of cloud services, architecture and proposals from leading cloud services companies; Google services in the work of the teacher, the peculiarities of working with mail

cloud storage as an alternative to replacing conventional drives

the ability to create documents with the provision of sharing rights to multiple users

opportunities to create Internet surveys by tools of cloud technologies

opportunities to create presentations by tools of cloud technologies

cloud-based tools of creating mind maps

tools of creating sites, cloud-based learning management systems

### Example of a training session

#### *Topic*: *Creating a mind map.*

*Objective*: To learn how to create mind maps using cloud technologies.

- 1. Select one of the suggested services for creating mind maps.
- 2. Log in to your account.
- 3. Create a new smart map on a topic related to the subject you teach.
- 4. Give access to the 2 people after you in the list and the teacher.
- 5. Take a screenshot of the created mind map. Go to the Classroom, select the appropriate task, go to it by clicking "View Tasks", create a picture, and paste a copied screenshot.
- 6. After completing all tasks and inserting a picture, click "Submit".

### The peculiarities of this course and the difficulties that students have in performing certain tasks.

The first is that *when registering for the course, a significant number of potential students (113 people) indicated e-mails either with errors or non-existent.*

Second. *Listeners do not read the instructions and messages carefully.*

Third. Some students (353 people) *did not complete the tasks in the scheduled time* specified at the beginning of the course, which led to inconvenience to other participants, as all participants interacted not only with the teacher but also with each other.

Fourth. One of the forms of reporting turned out to be quite *complicated inserting a picture in the form of screen capture* to confirm the performance of certain tasks.

> Fifth. *The implementation of project activities, which consisted of joint work on documents of different types, proved to be problematic.*

An example of an intellectual map for learning foreign languages, created by students during a distance learning course

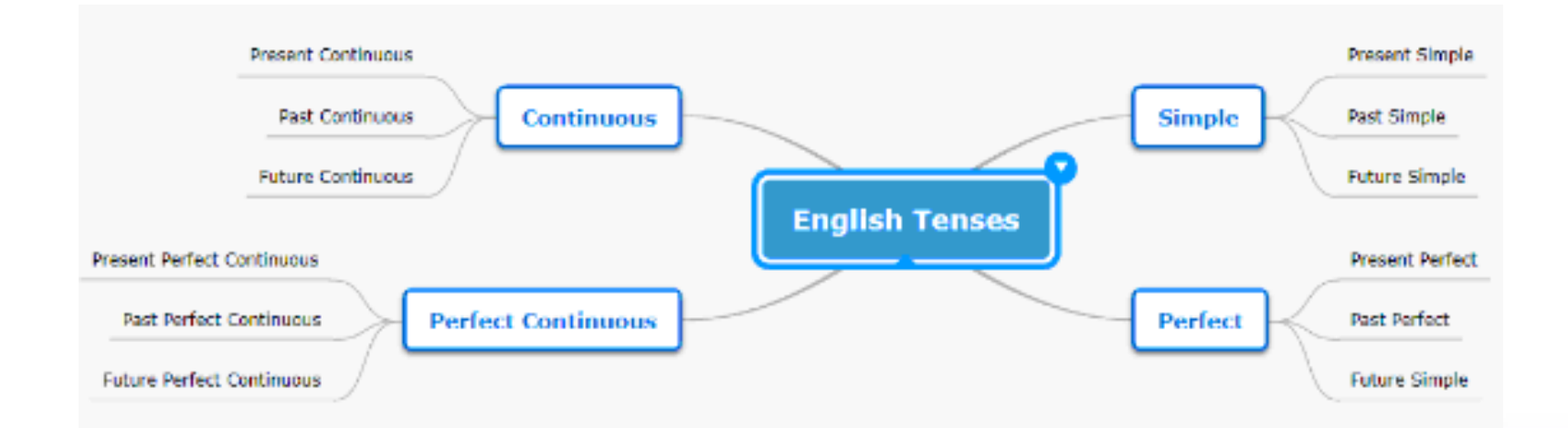

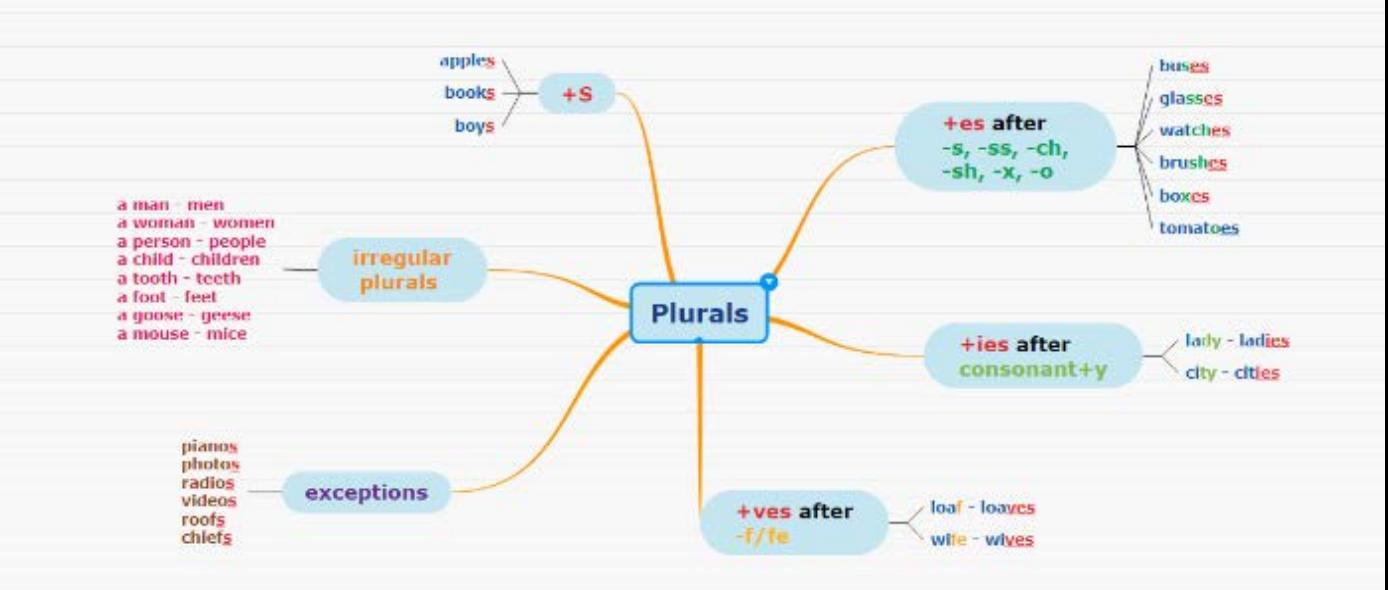

# Example of a presentation created by students during a distance learning course

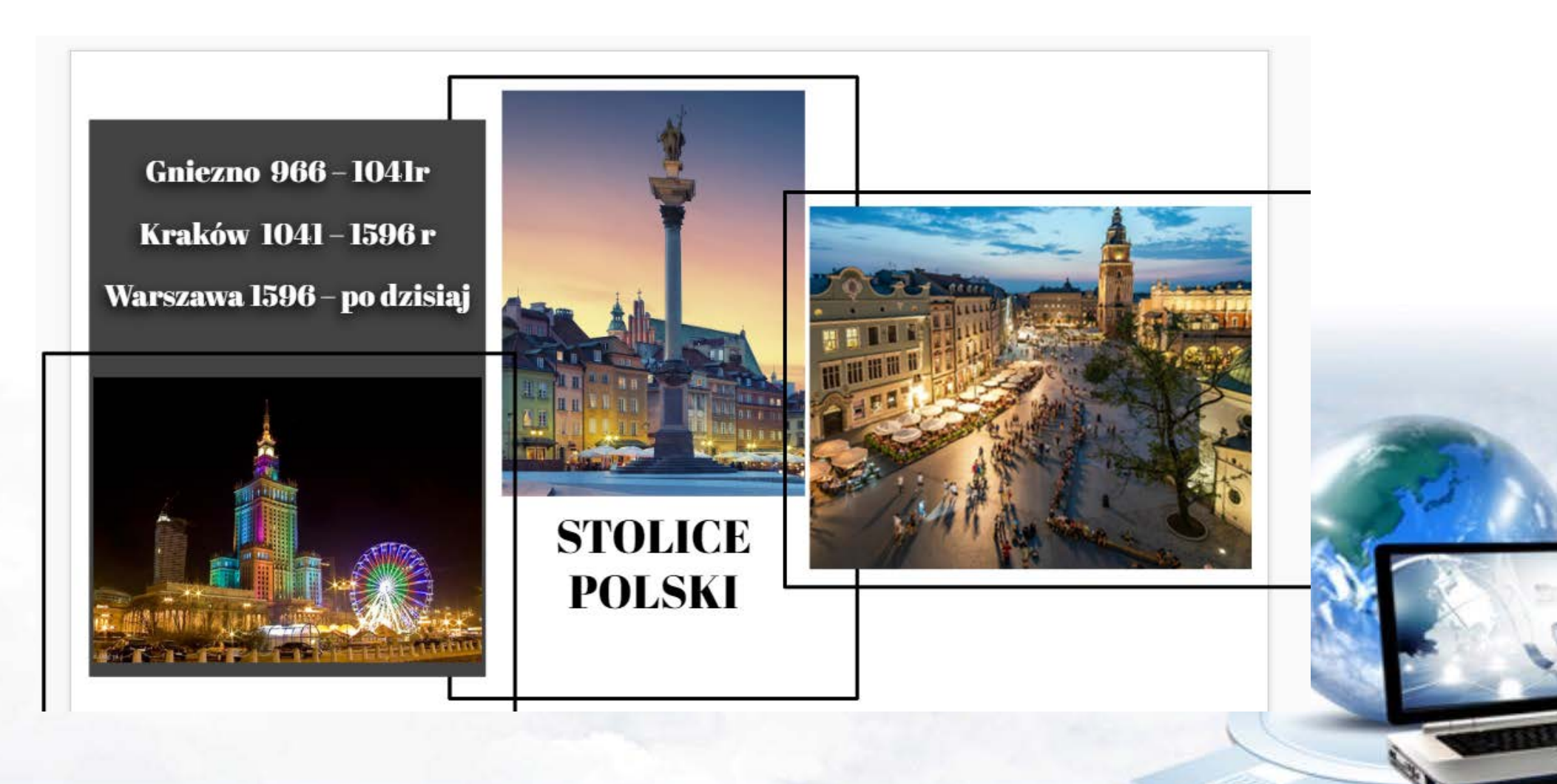

# Statistics of course participants in general

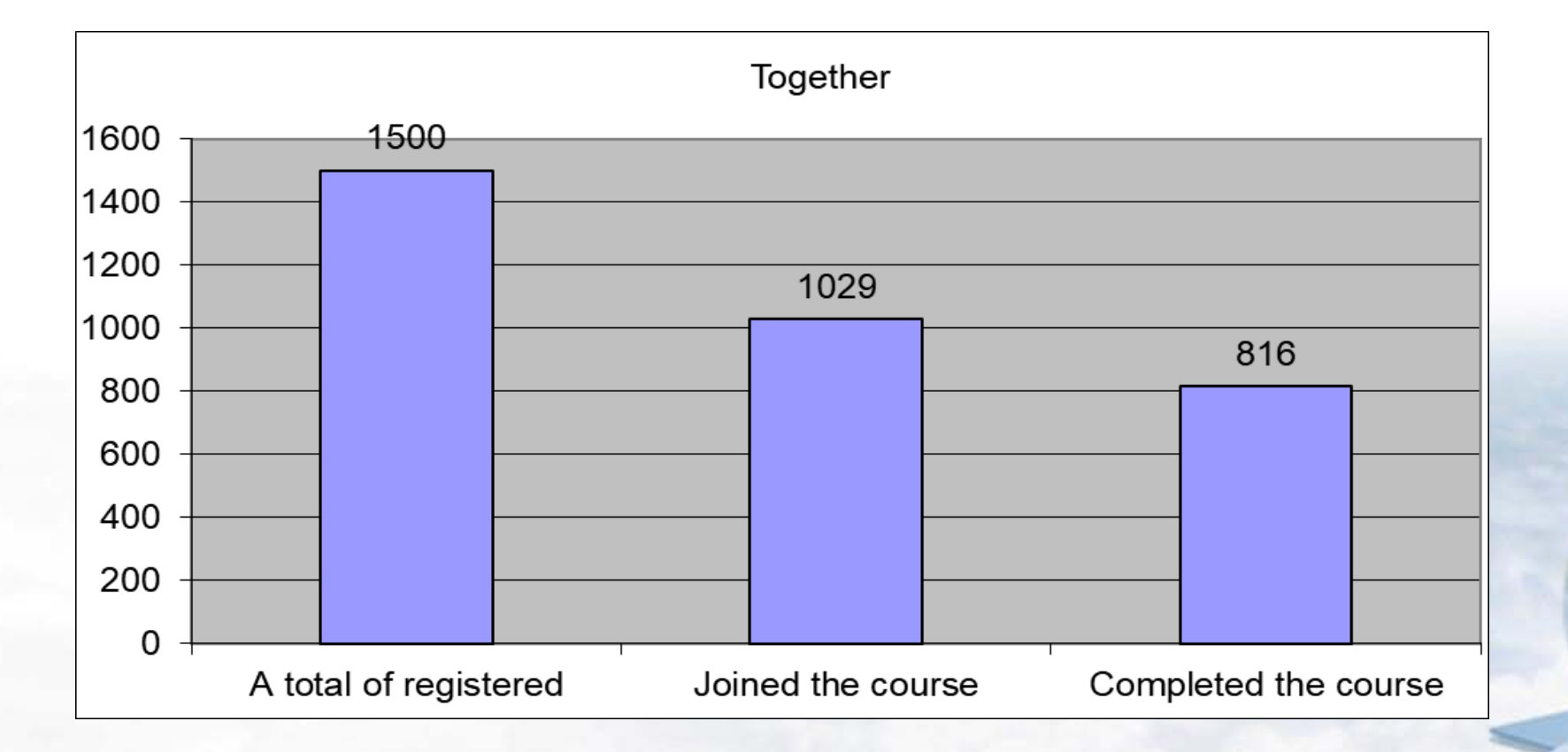

### Data on the participants of the course on the waves

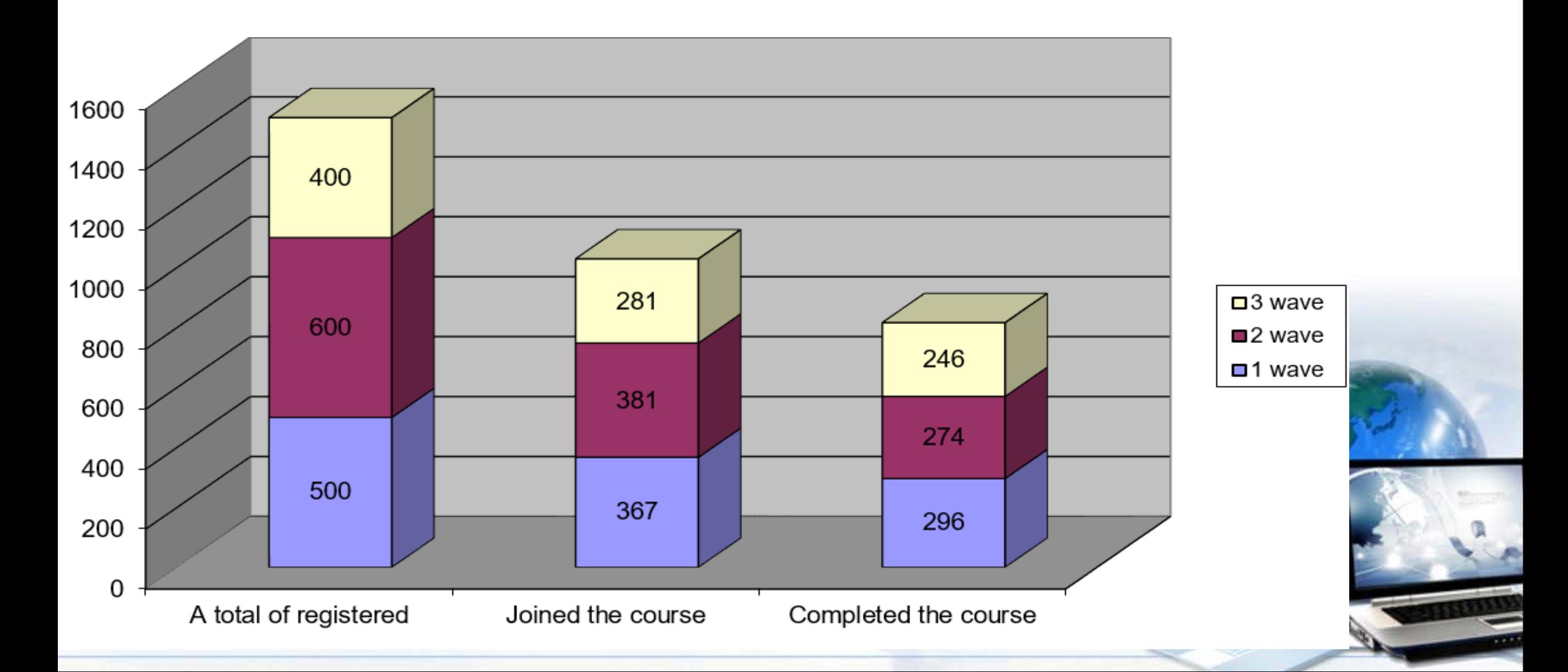

Percentage of participants at the place of work

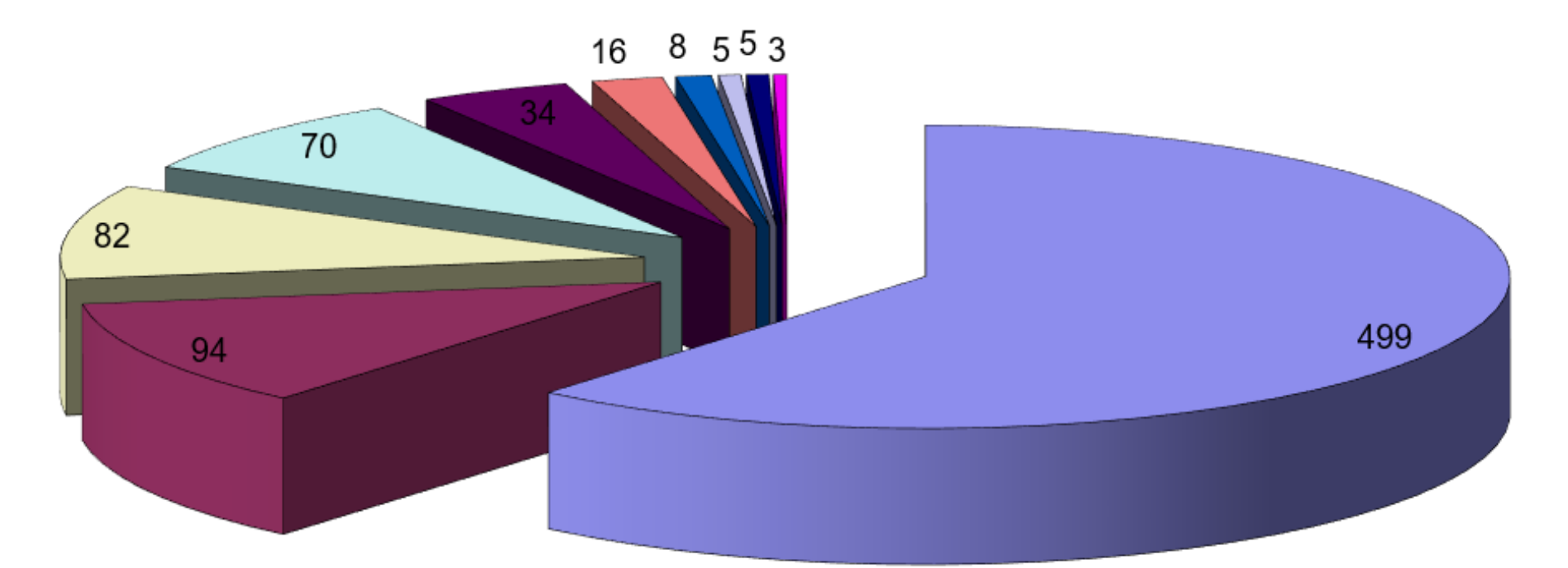

□ teachers of general secondary education □ teachers of colleges and vocational schools other employees at school □ managers of other institutions

■managers of educational institutions □ teachers of higher education institutions □ educators of preschool educational institutions  $\Box$  pupils and students

Statistics of course participants by regions of Ukraine

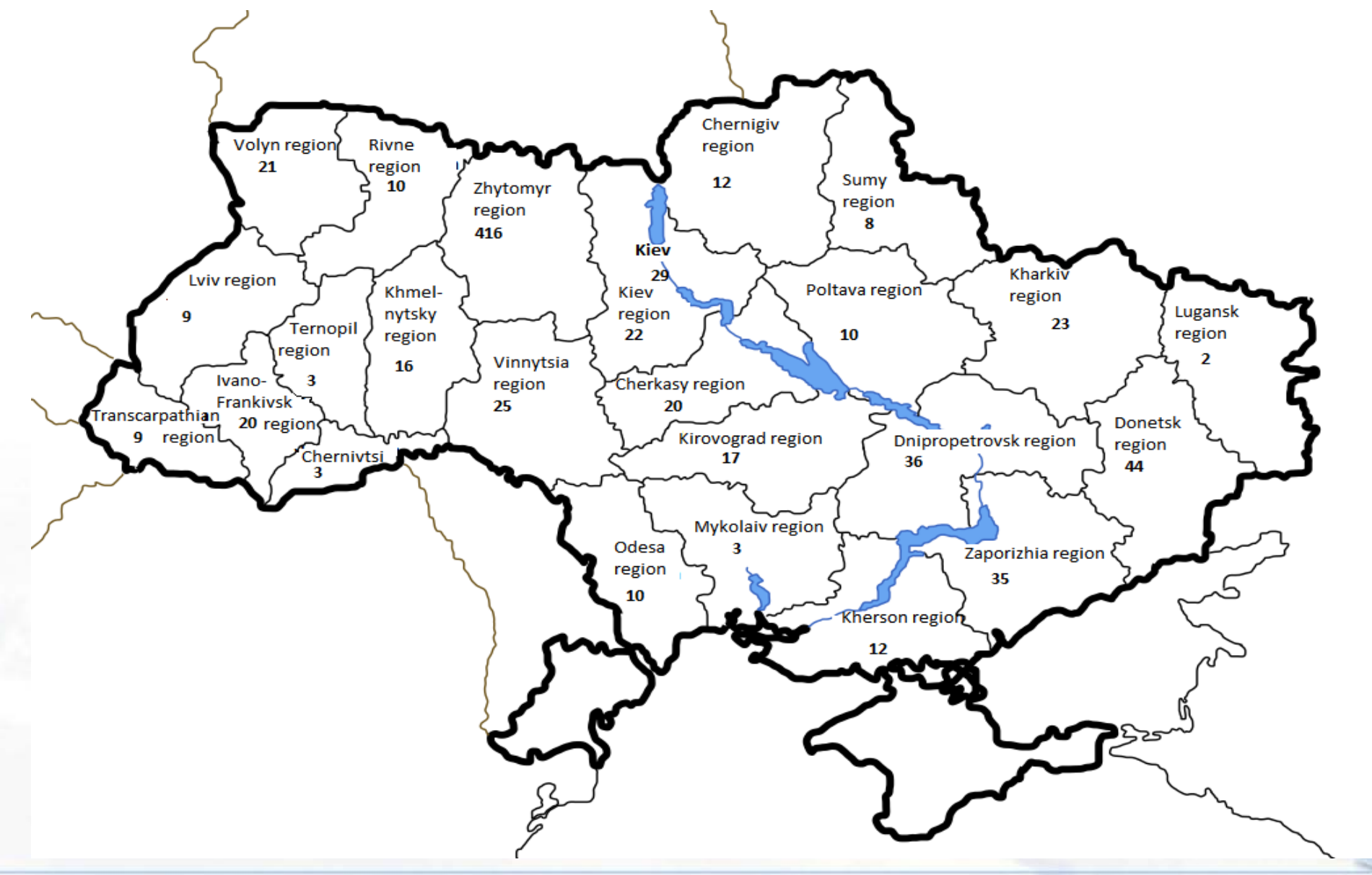

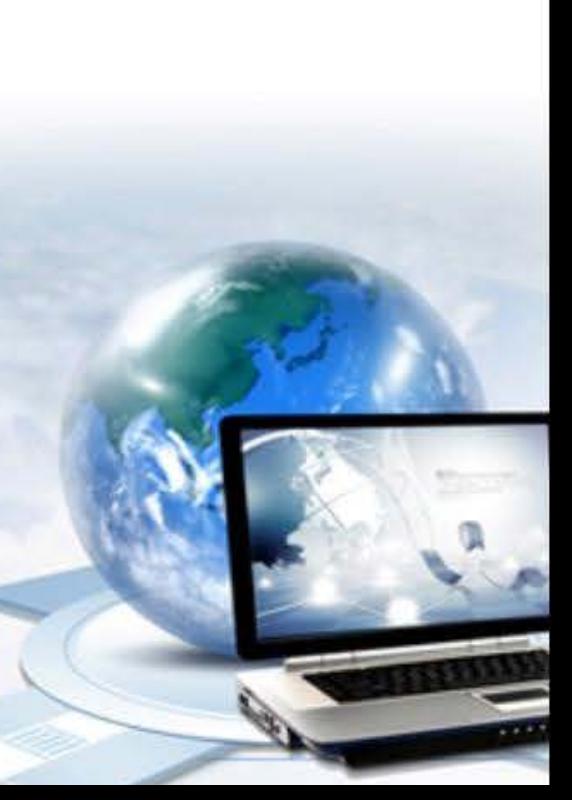

# Organizers of such courses must take into account the following features:

1) take into account the number of participants;

2) in the registration questionnaire to focus on the correct completion of all fields, especially when filling in the field "e-mail";

when connecting students to the course, not only provide materials to familiarize with the organization of courses, Google Classroom, the purpose of the courses but also conduct introductory testing to determine the level of awareness of students with the necessary materials;

4) focus on the timely completion of tasks so as not to create inconvenience to other participants.

# Thanks for your attention!

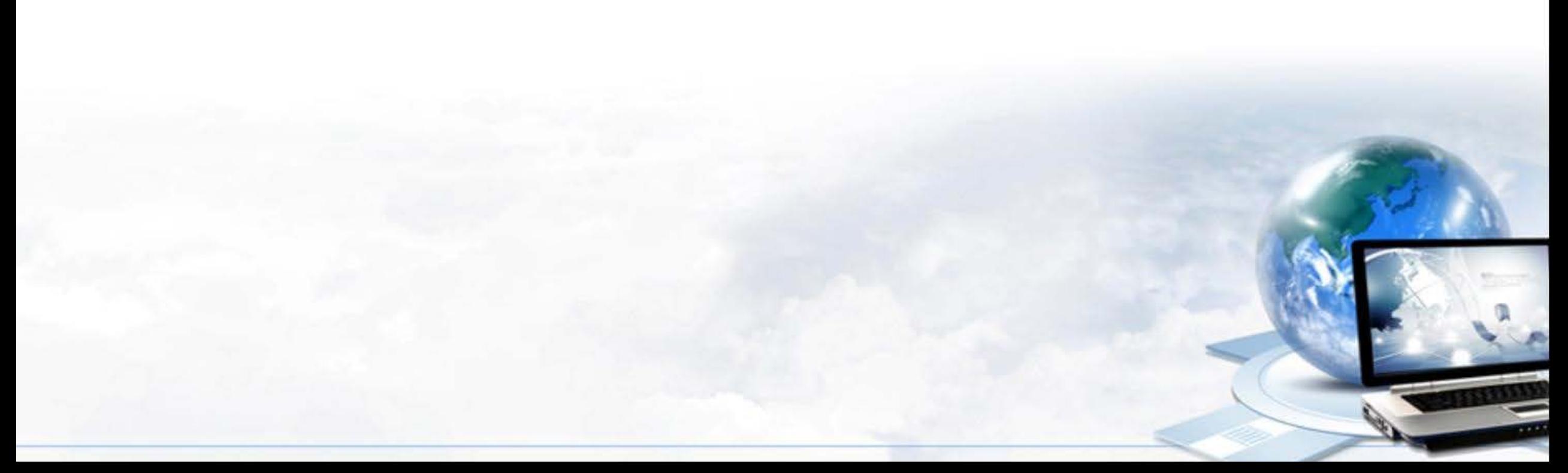